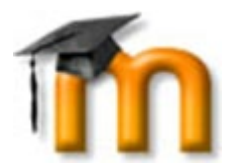

## KIRJAUTUMINEN SAVONIAN MOODLEEN ERIKSEEN TEHDYILLÄ TUNNUKSILLA

Jos sinulla ei ole Savonian tunnuksia eikä oppilaitoksesi tai työpaikkasi ole osa HAKA-luottamusverkkoa [\(https://wiki.eduuni.fi/pages/viewpage.action?pageId=27297776\)](https://wiki.eduuni.fi/pages/viewpage.action?pageId=27297776), sinulle voidaan tehdä Moodleen tunnukset käsin.

## **Näin kirjaudut Savonian Moodleen erikseen tehdyillä tunnuksilla:**

- 1. Siirry osoitteeseen [https://moodle.savonia.fi,](https://moodle.savonia.fi/) kuva alla.
- 2. Voit vaihtaa kielen sivun oikeasta alakulmasta.
- 3. Kirjoita saamasi käyttäjätunnuksesi (yleensä sähköpostiosoitteesi) ja salasanasi oikean reunan vastaaviin laatikoihin (reunustettuna sinisellä alla olevassa kuvassa) ja napsauta **Kirjaudu** tai **Log in**.

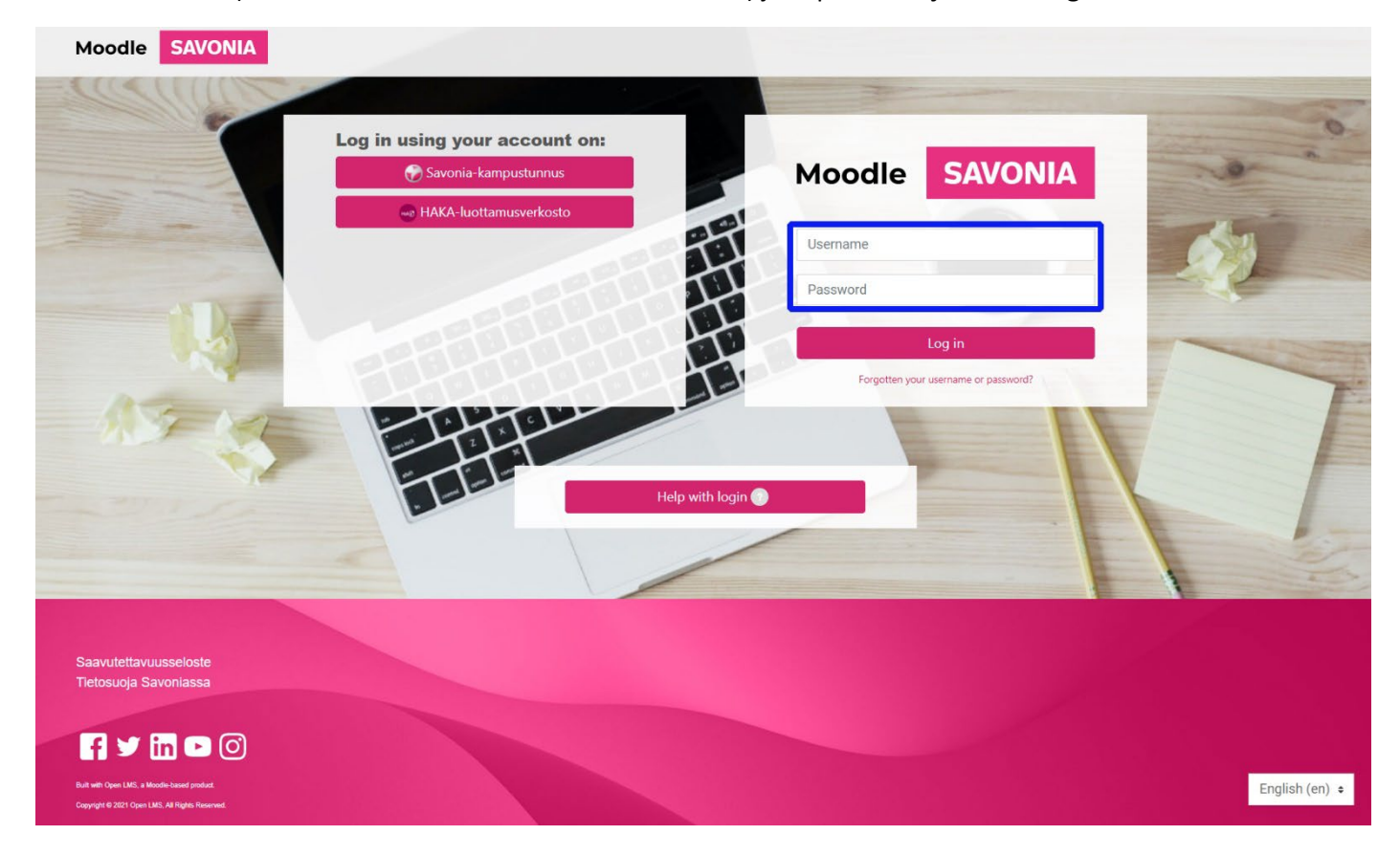

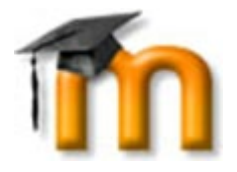

4. Ensimmäisellä kirjautumiskerralla sinun pitää vaihtaa salasanasi. Kirjoita vanha salasanasi *Nykyinen salasana* laatikkoon ja uusi salasanasi *Uusi salasana* – ja *Uusi salasana (taas)* -laatikoihin ja napsauta **Tallenna muutokset**.

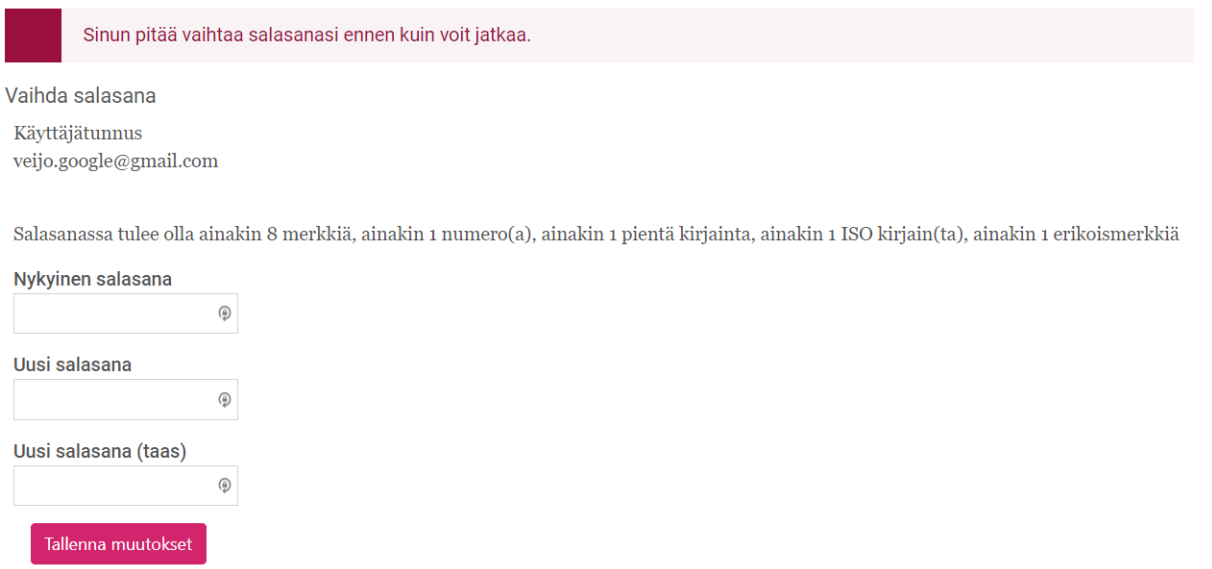

6. Ensimmäisellä kirjautumiskerralla joudut myös hyväksymään sähköisen oppimateriaalin käyttösopimuksen. Lue se huolellisesti läpi ja hyväksy sen sisältö napsauttamalla sivun alaosassa **Kyllä**.

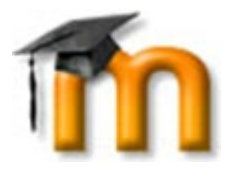

## Sivuston käyttösopimus

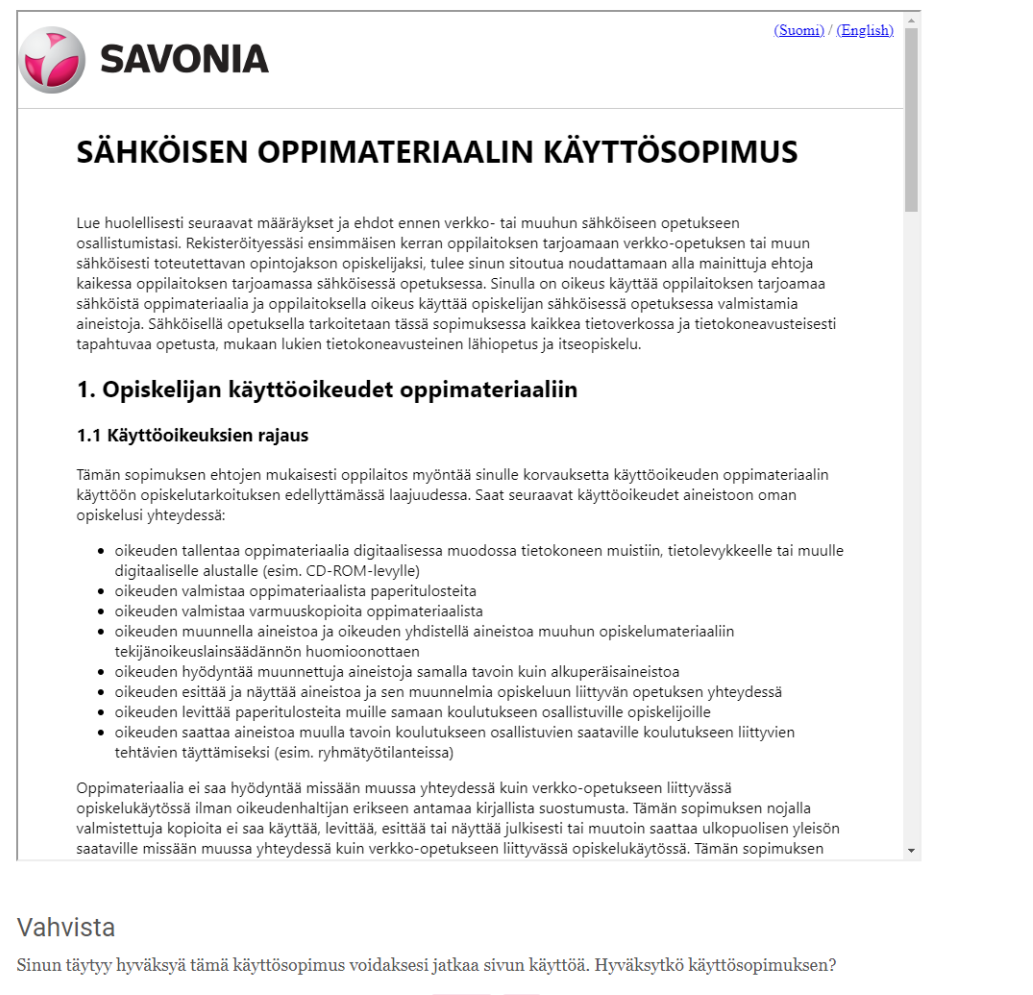

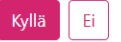

7. Tämän jälkeen siirryt Savonian Moodleen.